# IPC\_D1201-B5022P11D1702 Release Notes

Zhejiang Uniview Technologies Co., Ltd

## IPC\_D1201-B5022P11D1702

### **Release Notes**

Keywords: Version information, version upgrade

Abstract: This document provides detailed version information and upgrade procedure for

IPC\_D1201-B5022P11D1702.

#### Acronym:

| Acronym | Full Name |  |
|---------|-----------|--|
| IPC     | IP Camera |  |

## Content

| 1 Version Information                   | 3 |
|-----------------------------------------|---|
|                                         |   |
| 1.1 Version Number·····                 | 3 |
| 1.2 Release History ·····               | 3 |
| 1.3 Version Mapping Table·····          | 3 |
| 2 Feature Change Description ······     | 4 |
|                                         |   |
| 3 Version Upgrade Description ·····     | 5 |
| 4 Version Upgrade Procedure ·····       | 5 |
| 4.1 Upgrade Overview·····               | 5 |
| 4.1.1 Version Upgrade Environment······ | 5 |
| 4.1.2 Version Upgrade Modes······       | 5 |
| 4.2 Upgrade Procedure ······            |   |
| 4.2.1 Upgrade Through the Web ······    |   |
|                                         |   |

## 1 Version Information

#### 1.1 Version Number

IPC\_D1201-B5022P11D1702

## 1.2 Release History

Table 1 Released versions

| Version No.             | Basic Version No.       | Released On | Remarks          |
|-------------------------|-------------------------|-------------|------------------|
| IPC_D1201-B5022P11D1702 | IPC_D1201-B5021P12D1611 | 2017-5-5    | Improved release |

Table 2 Version mapping table

| Product Mapping Item | Version No. (For External) |
|----------------------|----------------------------|
| NVR                  | B3121                      |

## 1.3 Version Mapping Table

Table 3 Product models and corresponding versions

| Product Series | IPC Series                                                                              |
|----------------|-----------------------------------------------------------------------------------------|
| Series         | IPC3611SR3、IPC3611ER3、IPC3612SR3、IPC3612ER3、IPC2211SR3、IPC2211ER3、IPC2212SR3、IPC2212ER3 |
|                | IPC3611SR3 series: IPC3611SR3-PF28、IPC3611SR3-F28、                                      |
|                | IPC3611SR3-PF36、IPC3611SR3-F36、IPC3611SR3-PF60、                                         |
|                | IPC3611SR3-F60                                                                          |
|                | IPC3611ER3 series: IPC3611ER3-PF28、IPC3611ER3-F28、                                      |
|                | IPC3611ER3-PF36、IPC3611ER3-F36、IPC3611ER3-PF60、                                         |
|                | IPC3611ER3-F60                                                                          |
|                | IPC3612SR3 series: IPC3612SR3-PF28、IPC3612SR3-F28、                                      |
| Models         | IPC3612SR3-PF36、IPC3612SR3-F36、IPC3612SR3-PF60、                                         |
|                | IPC3612SR3-F60                                                                          |
|                | IPC3612ER3 series: IPC3612ER3-PF28、IPC3612ER3-F28、                                      |
|                | IPC3612ER3-PF36、IPC3612ER3-F36、IPC3612ER3-PF60、                                         |
|                | IPC3612ER3-F60                                                                          |
|                | IPC2211SR3 series: IPC2211SR3-PF36、IPC2211SR3-F36、                                      |
|                | IPC2211SR3-PF60、IPC2211SR3-F60、IPC2211SR3-PF120、                                        |
|                | IPC2211SR3-F120                                                                         |

|                  | IPC2211ER3 series: IPC2211ER3-PF36、IPC2211ER3-F36、 |  |  |
|------------------|----------------------------------------------------|--|--|
|                  | IPC2211ER3-PF60、IPC2211ER3-F60、IPC2211ER3-PF120、   |  |  |
|                  | IPC2211ER3-F120                                    |  |  |
|                  | IPC2212SR3 series: IPC2212SR3-PF36、IPC2212SR3-F36  |  |  |
|                  | IPC2212SR3-PF60、IPC2212SR3-F60、IPC2212SR3-PF120、   |  |  |
|                  | IPC2212SR3-F120                                    |  |  |
|                  | IPC2212ER3 series:IPC2212ER3-PF36、IPC2212ER3-F36、  |  |  |
|                  | IPC2212ER3-PF60、IPC2212ER3-F60、IPC2212ER3-PF120、   |  |  |
|                  | IPC2212ER3-F120                                    |  |  |
| Target file name | IPC_D1201-B5022P11D1702.zip                        |  |  |

# 2 Feature Change Description

#### P11D1702:

| Item                | Feature               | Description                                                                                         |
|---------------------|-----------------------|----------------------------------------------------------------------------------------------------|
|                     | LAPI interface        | Added LAPI interfaces for alarm output status, device time, device                                  |
|                     |                       | info, live video URL and preset                                                                     |
| Newly added         | IPC email             | Added STARTTLS encryption mode                                                                      |
| features            | encryption            | Added START IES end yption mode                                                                     |
|                     | suppress              | suppress WDR stripes of indoor light environment                                                    |
|                     | WDR stripes           |                                                                                                    |
|                     | Watermark             | Supports H.264/H.265, compatible with NVR                                                           |
|                     |                       | Offers uniform OSD styles: OSD size (X-large, large, medium, small,                                 |
|                     | Uniform OSD<br>styles | FontSize: 0, 1, 2, 3); Min. Margin (Non, Single, Double, Margin: 0, 1, 2),                          |
|                     |                       | Background Effect (Background, Stroke, Hollow, Normal, FontStyle: 0,                                |
| Improved            |                       | 1, 2, 3), among which the dot-matrix library only supports Background and Normal (FontStyle: 0, 3). |
| features            | New toolbar           | Uses new icons for video toolbar                                                                    |
|                     | icons                 |                                                                                                    |
|                     | E-mail                | All ordinary alarm support linkage Email                                                            |
|                     | People                | When connected to NVR, OSD and reset operations performed on NVR                                    |
|                     | counting              | can be synchronized to IPC.                                                                         |
| Deleted<br>features | None                  | None                                                                                                |

## 3 Version Upgrade Description

Reversion to P10D1604 or earlier is not allowed once the firmware is upgraded to P10D1611 or later. Contact our technical support if reversion is necessary in an exceptional case.

## 4 Version Upgrade Procedure

#### 4.1 Upgrade Overview

#### 4.1.1 Version Upgrade Environment

#### 1. Network Architecture for Upgrade

Figure 1 Network architecture

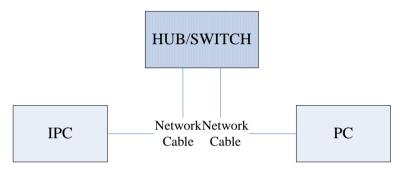

As shown in this figure, the version files are stored on the PC that is connected to the IPCs through the network.

#### 4.1.2 Version Upgrade Modes

You can upgrade through the Web.

## 4.2 Upgrade Procedure

#### 4.2.1 Upgrade Through the Web

- (1) Log in to the Web interface as **admin** (default password: 123456).
- (2) Click **Setup > Maintenance > Device Maintenance**. The **Device Maintenance** page is displayed.

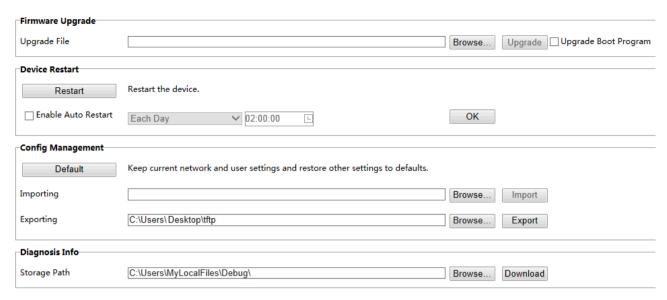

- (3) Click **Browse** in the **Firmware Upgrade** area. In the **Select** dialog box that appears, select the upgrade file package, for example, IPC\_D1201-XXXXX.zip, and then click **Open.**
- (4) Click **Upgrade**. You cannot operate on other pages during the upgrade process.
- (5) Wait till the upgrade is completed. A message appears to indicate successful upgrade and prompt you to log in again after the device restarts.

<sup>© 2014-2017,</sup> Zhejiang Uniview Technologies Co., Ltd. All Rights Reserved.

No part of this manual may be reproduced or transmitted in any form or by any means without prior written consent of Zhejiang Uniview Technologies Co., Ltd.

The information in this manual is subject to change without notice.